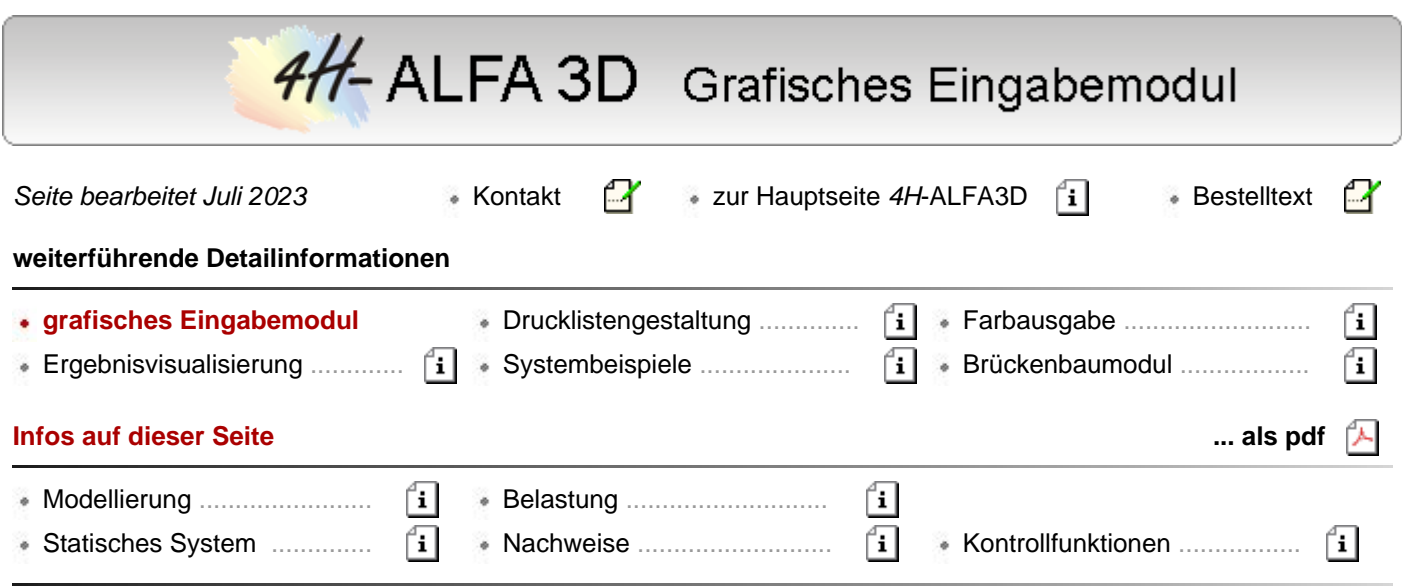

Die grafische Eingabe eines Faltwerks gliedert sich in die fünf logischen Eingabekapitel

- **[Modellierung](#page-1-0)**
- Bildung des **[statischen Systems](#page-2-0)**
- Festlegung der **[Belastung](#page-3-0)**
- und der zu führenden **[Nachweise](#page-3-1)**, sowie die
- Kontroll- und **[Steuerungsfunktionen](#page-4-0)**

Die Erzeugung des statischen Systems und in der Folge darauf aufsetzend der Belastung erfolgt über das Mauszeigegerät. Der Vorteil bei dieser Vorgehensweise ist, dass die Eingabe numerischer Werte über die Tastatur auf ein Minimum beschränkt wird.

Die Bereitstellung des Grundstocks an Zahlenwerten für Koordinaten und Nummerierungen wird über Generatoren für orthogonale und rotationssymmetrische Systeme sowie die Datenübernahme aus DXF-Dateien unterstützt.

Modellierungsfunktionen zum Duplizieren, Teilen, Verschieben, Drehen usw. ermöglichen zudem die Konstruktion auch komplexer Strukturen bei Vorgabe der Koordinaten einiger weniger Punkte.

Am oberen und rechten Rand des Bearbeitungsfensters befinden sich Buttons, über die sowohl die Eingabe als auch die Darstellungsformen gesteuert werden.

Die **[Werkzeugleiste](file:///C|/MSB/HOMEPAGE/main/allgemeines/updates/alfa2011/upalfa_ps_2020.htm#wleiste)** (ab V. 2021) ermöglicht eine Minimierung erforderlicher Mausklicks in der Konstruktionsphase.

Die **[Tastaturkürzeltabelle](file:///C|/MSB/HOMEPAGE/main/allgemeines/updates/alfa2011/upalfa_ps_2020.htm#tasttab)** (ab V. 2021) bietet eine alternative Möglichkeit zur Ansteuerung immer wieder benötigter Aktionen über die Tastatur.

**Eingabeoberfläche**

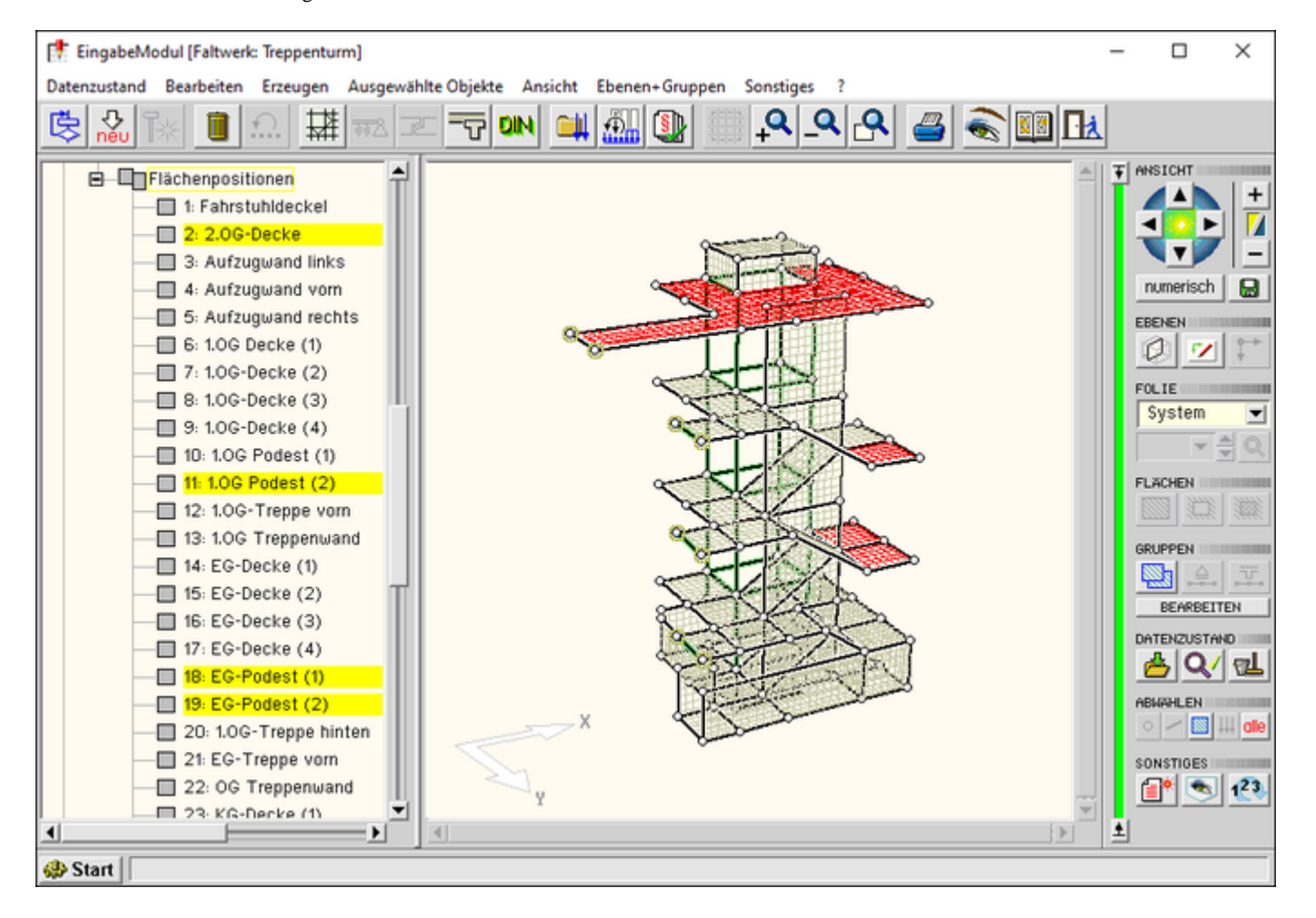

# <span id="page-1-0"></span>Bild vergrößern

#### Modellierung

Die Modellierungsfunktionen begleiten die Eingabe des statischen Systems. Einerseits müssen zu Beginn der Eingabe Punkte und Koordinaten erzeugt werden, die dann durch Linien miteinander verbunden werden.

Diese Erzeugung wird durch Generatoren und Datenübernahme erleichtert. Letztlich können die erforderlichen Werte aber auch tabellarisch erzeugt werden.

Im Verlauf der weiteren Bearbeitung können dann bereits erzeugte Teilsysteme durch Funktionen wie Kopieren, Drehen, Spiegeln usw. erweitert oder verändert werden.

Zur Zusammenstellung aller Funktionen zum Kapitel **[Modellierung](file:///C|/MSB/HOMEPAGE/main/progs/alfa/alfa_grobi/alfa_grobi_modellg.html)**.

#### **Punkte und Linien [erzeugen](file:///C|/MSB/HOMEPAGE/main/progs/alfa/alfa_grobi/alfa_grobi_modellg.html#A3)**

Punkte können durch Angabe ihrer Koordinaten numerisch eingegeben werden.

Eine andere Alternative stellt die grafische Einmessung von Punkten im Ebenenmodus an Hand der Vermaßung am Rand des Arbeitsfensters dar.

Durch Anklicken der Anfangs- und Endknoten mit der Maus werden neue Linien erzeugt.

#### **[Generatoren](file:///C|/MSB/HOMEPAGE/main/progs/alfa/alfa_grobi/alfa_grobi_modellg.html#A6)**

Die Erzeugung von Linien, die bei Beschreibung des statischen Systems mit System/Lastattributen belegt werden, kann bereits bei der Generierung über die orthogonalen und rotationssymmetrischen Rastergeneratoren erfolgen.

Die Generatoren erstellen mit einigen wenigen Koordinatenangaben und Verknüpfungen der zu erzeugenden Ebenen Strukturen, die als Basis für das Endsystem dienen.

Durch anschließende Anpassungsarbeiten durch löschen, erzeugen weiterer Linien usw. wird das Drahtmodell bis zum gewünschten Zustand bearbeitet.

Der Generator kann in einer Eingabesitzung beliebig häufig aufgerufen werden.

Mit den weiteren Modellierungsfunktionen wie Drehen, Verschieben usw. werden die erzeugten Körper in die

gewünschte Position gebracht und mit bereits vorhandenen Teilsystemen verbunden.

# **CAD-Datenimport**

Ein eleganter Weg zur Erzeugung des geometrischen Grundstocks für ein 3D-System ist die Übernahme bereits in einem CAD-System erzeugter oder andersartig abgelegter Daten.

Der übliche Weg zum Datenaustausch mit einem CAD-System erfolgt über eine Datei im DXF-Format.

Die alternative Übernahme aus einer Textdatei eröffnet ein noch weiteres Feld für den Datenimport.

Durch Anpassung einer Textdatei an das erforderliche einfache Eingabeformat mit einem Win-Standardeditor (Notepad, Wordpad u. a.) können Übergabedaten aus jeder Druckdatei gewonnen werden.

# **[Modellierungsfunktionen](file:///C|/MSB/HOMEPAGE/main/progs/alfa/alfa_grobi/alfa_grobi_modellg.html)**

Zur Bearbeitung und Vervollständigung des statischen Modells steht eine Vielzahl von Modellierungswerkzeugen zum Verschieben, Drehen, Vergrößern, Spiegeln, Ausrichten und Verschneiden bereit.

Durch die Anwendung der Funktionen auf ein mit der Aktion zu erstellendes Duplikat der ausgewählten Struktur ergeben sich Möglichkeiten zur schnellen Erzeugung sich wiederholender gleichartiger Teilsysteme.

# **[Ebenenbearbeitung](file:///C|/MSB/HOMEPAGE/main/progs/alfa/alfa_grobi/alfa_grobi_modellg.html#A11)**

Durch Wechsel aus der 3D-Bearbeitung in beliebig viele Teilebenen der Gesamtstruktur läßt sich die Bearbeitung einerseits vereinfachen und andererseits wegen der koordinatenmäßigen Eindeutigkeit in der Ebene um zusätzliche Modellierungsmöglichkeiten erweitern.

# **[Gruppen](file:///C|/MSB/HOMEPAGE/main/progs/alfa/alfa_grobi/alfa_grobi_modellg.html#A9)**

Die Bildung von Gruppen kann für die Konstruktion und die Zuweisung von einheitlichen Parametern wie z. B. Werkstoffkenngrößen genutzt werden.

Zudem kann das System auf einzelne Gruppen reduziert werden, indem die anderen Gruppen von der Darstellung ausgeschlossen werden und damit nur die relevanten Objekte zur Bearbeitung angeboten werden.

<span id="page-2-0"></span>Mit den verbliebenen Gruppen können weitere Arbeiten durchgeführt werden, ohne dass überflüssige Objekte die Darstelllung verbauen.

# **Statisches System**

Nach der Erzeugung der Punkte und Linien werden diesen im zweiten Schritt der Bearbeitung statische Eigenschaften wie Flächen/Stabeigenschaften, Gelenkbedingungen, Lagerfesthaltungen usw. zugewiesen.

Diese Zuweisungen erfolgen wiederum grafisch interaktiv. Sobald mindestens eine Linie oder ein Punkt aktiviert sind, werden zusätzliche Buttons im Kopfbereich des Bearbeitungsfensters zur Definition von Gelenkbedingungen, Querschnittseigenschaften und Bemessungsangaben zugänglich.

Zur Zusammenstellung aller Funktionen zum Kapitel *Bildung des statischen* **[Systems](file:///C|/MSB/HOMEPAGE/main/progs/alfa/alfa_grobi/alfa_grobi_system.html)**.

# **Scharnier / [Schlitz](file:///C|/MSB/HOMEPAGE/main/progs/alfa/alfa_grobi/alfa_grobi_system.html#A12)**

... bestimmen die Übergangsbedingungen zwischen einzelnen Flächenträgerbereichen (z.B. Momentengelenk).

### **exzentrischer [Anschluss](file:///C|/MSB/HOMEPAGE/main/progs/alfa/alfa_grobi/alfa_grobi_system.html#Exza)**

ernöglicht die Koppelung von Flächenträgern/Stäben entsprechend der realen Bausituation. Z.B. wird ein Unter/Überzug mit einem Versatz an einen Flächenträger angekoppelt;

oder man denke an die exzentrisch angekoppelte Kragarme einer Brückenfahrbahnplatte.

# **[Linienlager](file:///C|/MSB/HOMEPAGE/main/progs/alfa/alfa_grobi/alfa_grobi_system.html#A1)**

Alle Kraftgrößen und das Torsionsmoment von Linien können starr oder elastisch über die Linienlängen gefesselt werden.

## **[Einzellager](file:///C|/MSB/HOMEPAGE/main/progs/alfa/alfa_grobi/alfa_grobi_system.html#A2)**

Die sechs im Raum möglichen Freiheitsgrade können in beliebiger Kombination starr oder elastisch gefesselt werden. Bei elastischer Lagerung ist eine Federkonstante für den Freiheitsgrad anzugeben.

Das **[Knotenlagersystem](file:///C|/MSB/HOMEPAGE/main/progs/alfa/alfa_grobi/alfa_grobi_system.html#A3)** kann durch Angabe dreier Drehwinkel in beliebige Lagerungsrichtungen im Raum

4H-ALFA Faltwerke Grafische Eingabe

gedreht werden.

# **[Querschnitte](file:///C|/MSB/HOMEPAGE/main/progs/alfa/alfa_grobi/alfa_grobi_system.html#A9)**

Sowohl die Flächen- als auch die Stabträger können gevoutet ausgeführt werden.

## **[Systemnichtlinearität](file:///C|/MSB/HOMEPAGE/main/progs/alfa/alfa_grobi/alfa_grobi_steuerung.html#A9)**

Flächen- und Linienbettungen sowie Fesselungen von Einzel- und Linienlagern können Attribute für **Druck- oder Zugausfall** als Systemnichtlinearität zugewiesen werden, so dass sie innerhalb einer nichtlinearen Berechnung bei entsprechender Beanspruchung aus dem System entfernt werden.

<span id="page-3-0"></span>Das Programm überprüft darüber hinaus, ob bei Umlagerung der Schnittgrößen in einem späteren Iterationsschritt die Lagerungen wieder aktivert werden können und baut diese dann wieder in das Tragsystem ein.

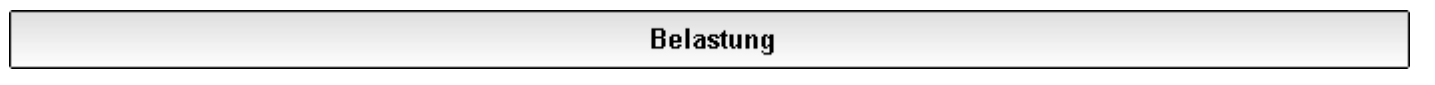

Zur Zusammenstellung aller Funktionen zum Kapitel *Festlegung der* **[Belastung](file:///C|/MSB/HOMEPAGE/main/progs/alfa/alfa_grobi/alfa_grobi_last.html)**.

### **[Lastbilder](file:///C|/MSB/HOMEPAGE/main/progs/alfa/alfa_grobi/alfa_grobi_last.html#A6)**

... werden den aktivierten Objekten grafisch zugewiesen. Hierzu werden alle gleichartig belasteten Flächen/Linien/Punkte durch Anklicken markiert und die gewünschten Lastbilder über ein Menü erzeugt. Eine tabellarische Eingabe steht parallel zur Verfügung.

**[Linien- / Flächenlasten](file:///C|/MSB/HOMEPAGE/main/progs/alfa/alfa_grobi/alfa_grobi_last.html#A1)**

... unterschiedlicher Anordnungen werden allen ausgewählten Linien/Flächen in einem Arbeitsgang zugewiesen und können auf das globale Koordinatensystem und die lokalen Koordinatensysteme bezogen werden.

### **[Einzellasten](file:///C|/MSB/HOMEPAGE/main/progs/alfa/alfa_grobi/alfa_grobi_last.html#A2)**

(3 Kraftrichtungen und 3 Momentendrehrichtungen) können beliebig auf dem System platziert werden.

### **[Temperaturänderung](file:///C|/MSB/HOMEPAGE/main/progs/alfa/alfa_grobi/alfa_grobi_last.html#A1)**

Neben der gleichmäßigen Temperaturänderung können Flächen/Stäben zwei Temperaturgradienten zugewiesen werden.

### **[Lagerzwangsverformung](file:///C|/MSB/HOMEPAGE/main/progs/alfa/alfa_grobi/alfa_grobi_last.html#A4)**

<span id="page-3-1"></span>... wirken im lokalen Knotenkoordinatensystem. Entsprechend den sechs Freiheitsgraden sind drei Verschiebungen und drei Verdrehungen möglich.

#### **Nachweise**

Neben der grafischen Konstruktion von System und Belastung bildet die **[Verwaltung](file:///C|/MSB/HOMEPAGE/main/progs/nachweiskonzept/nachweiskonzept.html)** und Organisation der den Einwirkungen zugeordneten Lastfälle und darauf aufsetzend der zu führenden Nachweise und Bemessungen das Herzstück des *4H*-ALFA-Eingabemoduls.

Das verwirrende Überlagerungskonzept der neuen Normenwerke mit Teilsicherheits- und Kombinationsbeiwerten, günstigen und ungünstigen Auswirkungen, führenden und nicht führenden Lastfällen usw. wird durch eine klare Strukturierung der Belastung einerseits und der Nachweise andererseits überschaubar gemacht.

Zusätzlich ist ein Check-Mechanismus für die Eingaben integriert.

Zur Zusammenstellung aller Funktionen zum Kapitel *Festlegung der zu führenden* **[Nachweise](file:///C|/MSB/HOMEPAGE/main/progs/alfa/alfa_grobi/alfa_grobi_nachw.html)**.

### **[Lasteigenschaften](file:///C|/MSB/HOMEPAGE/main/progs/alfa/alfa_grobi/alfa_grobi_nachw.html#A2)**

Jeder Lastfall ist mit seinem Überlagerungstyp einer Einwirkung zugeordnet. Eine Änderung der Zuordnung ist jederzeit möglich und bewirkt eine sofortige Umsortierung des Lastfalles im Objekt-Explorerfenster.

Durch die Änderungsmöglichkeit an der Organisationsstruktur zu jedem Zeitpunkt der Bearbeitung ist einerseits ein hohes Maß an Datensicherheit gewährleistet.

Andererseits ergibt sich für den Benutzer in gleicher Weise Sicherheit in der Anwendung der Überlagerungskonzepte.

# **[Einwirkungen](file:///C|/MSB/HOMEPAGE/main/progs/alfa/alfa_grobi/alfa_grobi_nachw.html#B2)**

In einer Baumansicht werden die Einwirkungen und in einem Tabellenbereich die ihnen zugeordneten Charakteristika zur Festlegung der Teilsicherheits- und Kombinationsbeiwerte dargestellt.

Die Sichtweise der DIN 1045-1 beinhaltet hierbei die differenzierteste Form der Einwirkungsattribute.

Das Programm bietet aber auch die Möglichkeit auf vereinfachende Sichtweisen umzuschalten. Dies kann z. B. bei reinen Stahlkonstruktionen das Konzept der DIN 18800 sein.

### **Nachweise und [Bemessung](file:///C|/MSB/HOMEPAGE/main/progs/alfa/alfa_grobi/alfa_grobi_nachw.html#A3)**

... erfolgen für Stahlbetonteile nach EC 2 (**DIN EN 1992-1-1 + NA**), DIN 1045-1 2008-08 sowie auch noch n. DIN 1045 7/88 (ggf. für Nachrechnung gestehender Bauwerke).

Stahlbauteile werden entspr. nach EC 3 (**DIN EN 1993-1-1 + NA**) oder DIN 18800 nachgewiesen.

Für frei definierte Materialien stehen entspr. freie Spannungsnachweise bereit.

Ergebnis der Nachweise sind Spannungen und daraus resultierend Ausnutzungsgrade;

Ergebnis der Stahlbetonbemessungen sind Bewehrungsquerschnitte.

# **[Extremierungen](file:///C|/MSB/HOMEPAGE/main/progs/alfa/alfa_grobi/alfa_grobi_nachw.html#B3)**

Für Nachweise linearer Berechnungen werden automatisch Extremierungsvorschriften auf Grund der Einwirkungsdefinitionen mit den zugehörigen Teilsicherheits- und Kombinations-/Abminderungsbeiwerten zusammengestellt.

Obwohl normalerweise kein Bedarf besteht, können diese Tabellen vom Benutzer modifiziert werden.

# · Lastkollektive

<span id="page-4-0"></span>Zur Bildung der Lastkollektive für nichtlineare Berechnungen steht eine Bildungsautomatik zur Verfügung.

# Kontrollfunktionen

Zur Zusammenstellung der *Kontroll- und* **[Steuerungsfunktionen](file:///C|/MSB/HOMEPAGE/main/progs/alfa/alfa_grobi/alfa_grobi_steuerung.html)**.

### **sofortige grafische Kontrolle**

Die grafische Eingabe bildet bereits bei der Erzeugung durch sofortige Visualisierung der Eingaben eine erste Kontrolle.

Hierzu kann die Systemansicht räumlich gedreht und in Ausschnitte gezoomt werden.

### **[Darstellungseigenschaften](file:///C|/MSB/HOMEPAGE/main/progs/alfa/alfa_grobi/alfa_grobi_steuerung.html#A2)**

Über die Darstellungsoptionen lassen sich zusätzliche Informationen zu System und Belastung in das Bearbeitungsfenster einblenden.

Knoten- und Stabnummern, Gelenkbedingungen, Querschnittstypen und Koordinatensysteme geben Informationen zum System; Lastbilder mit Ordinatenangaben erweitern die Aussagefähigkeit der Lastdarstellungen.

#### **Undo/redo[-Funktion](file:///C|/MSB/HOMEPAGE/main/progs/alfa/alfa_grobi/alfa_grobi_steuerung.html#A1)**

Mit der Undo-Funktion können versehentlich durchgeführte Aktionen rückgängig gemacht werden.

Umgekehrt können zurückgenommene Aktionen wieder hergestellt werden (redo).

Dergestalt können bis zu zehn Zustände gespeichert und wieder restauriert werden.

### **[Plausibilitätskontrolle](file:///C|/MSB/HOMEPAGE/main/progs/alfa/alfa_grobi/alfa_grobi_modellg.html#A26)**

Als letzte Instanz überprüft die Datenzustandskontrolle die Eingabedaten auf Vollständigkeit und Plausibilität.

### **[Detailnachweispunkte](file:///C|/MSB/HOMEPAGE/main/progs/alfa/alfa_grobi/alfa_grobi_steuerung.html#A10)**

Zur Kontrolle der Berechnungsergebnisse können Detailnachweispunkte festgelegt werden. Für diese Orte werden Protokolle mit ausführlichen Informationen zu Nachweisen und Ergebnissen erstellt. zur Hauptseite *4H*-ALFA3D∴.<del>.k</del>..

© pcae GmbH Kopernikusstr. 4A 30167 Hannover Tel. 0511/70083-0 Fax 70083-99 Mail dte@pcae.de

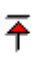